## HOW TO COMMUNICATE EFFECTIVELY AND SECURELY WITH PMO

You have an EU Login account and you know the Sysper Post Activity menu. However, you may sometimes have a specific question for the Pension Unit

If that is the case, you will probably find the answer to your question on the "Staff Matters" portal. If not, you can contact PMO **by using Staff Contact**.

This communication tool offers many advantages:

- It will enable you to obtain a quicker answer: with a few clicks, your request will immediately reach the person responsible for the specific issue at hand.
- Moreover, unlike e-mail or postal mail, it is a secure means of communication, which ensures the protection of your personal data.

## How to go about it:

→ <a href="https://myremote.ec.europa.eu">https://myremote.ec.europa.eu</a>; after connecting with EU Login, the MyRemote menu appears:

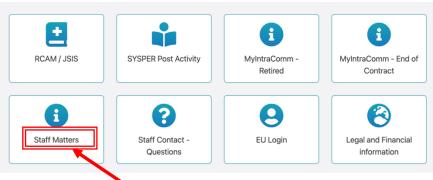

→ click on Staff Matters ... which will then open ...

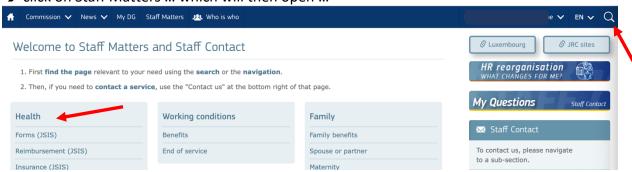

→ click on the magnifying glass on the right and indicate the subject under "Type your search here" (in our example: school allowance + click below on the precise subject (Primary/Secondary):

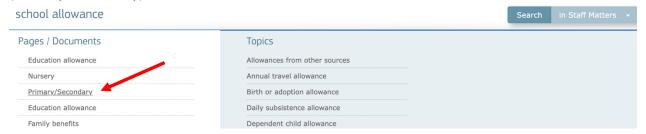

→ This will take you to the Staff Matters page for that item, with all the relevant information and forms available in all languages:

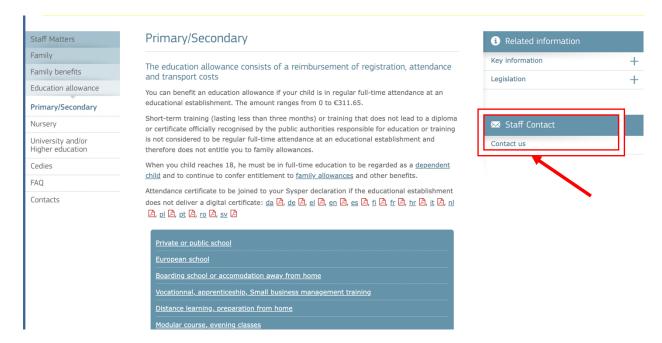

- → If you cannot find the answer to your question in the text, simply click on "Staff Contact Contact Us" on the right
- → a blank "Staff Contact" form is displayed. Fill in the various options with an \* + your question in "Description". Optionally you can add a scanned document from your computer via "Attachments" and then click on "Submit" at the bottom right.

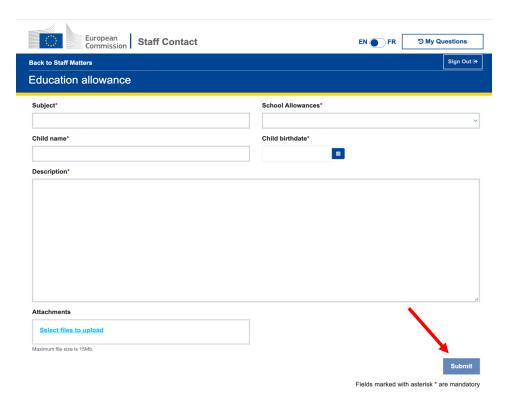

You will receive an automatic email confirming receipt.

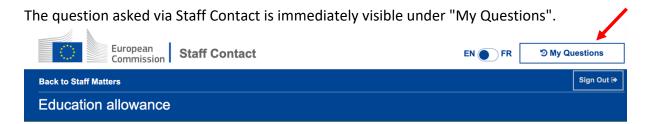

- Or through the « Staff Contact Questions » option in the « My Remote » manu
- Or via the following link: <a href="https://webgate.ec.europa.eu/staffcontact/app/#/staff/tickets-history/">https://webgate.ec.europa.eu/staffcontact/app/#/staff/tickets-history/</a>

As soon as the PMO has replied, you will receive an email informing you that a new message is available in your Contact Staff with the corresponding link.